# **Wiki-Benutzerhandbuch**

Dieses Dokument wurde erzeugt mit BlueSpice

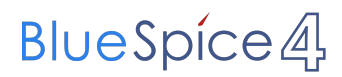

### Seiten ohne Freigabemechanismus

Mitmachen im Wiki

Erste Schritte im Wiki

Regeln im Umgang miteinander

- Datenschutz ist wichtig
- Tipps für einen guten Artikel
- Die Hilfe im Überblick
- Navigation im Wiki
- Visueller Editor und Quellcode
- Responsive Design
- Seiten erstellen und bearbeiten
- Seitenlayout
- Texte formatieren
- Links einfügen
- Bilder und Dateien einfügen
- Kategorien zuordnen
- Unterseiten im Wiki
- Vorlagen nutzen

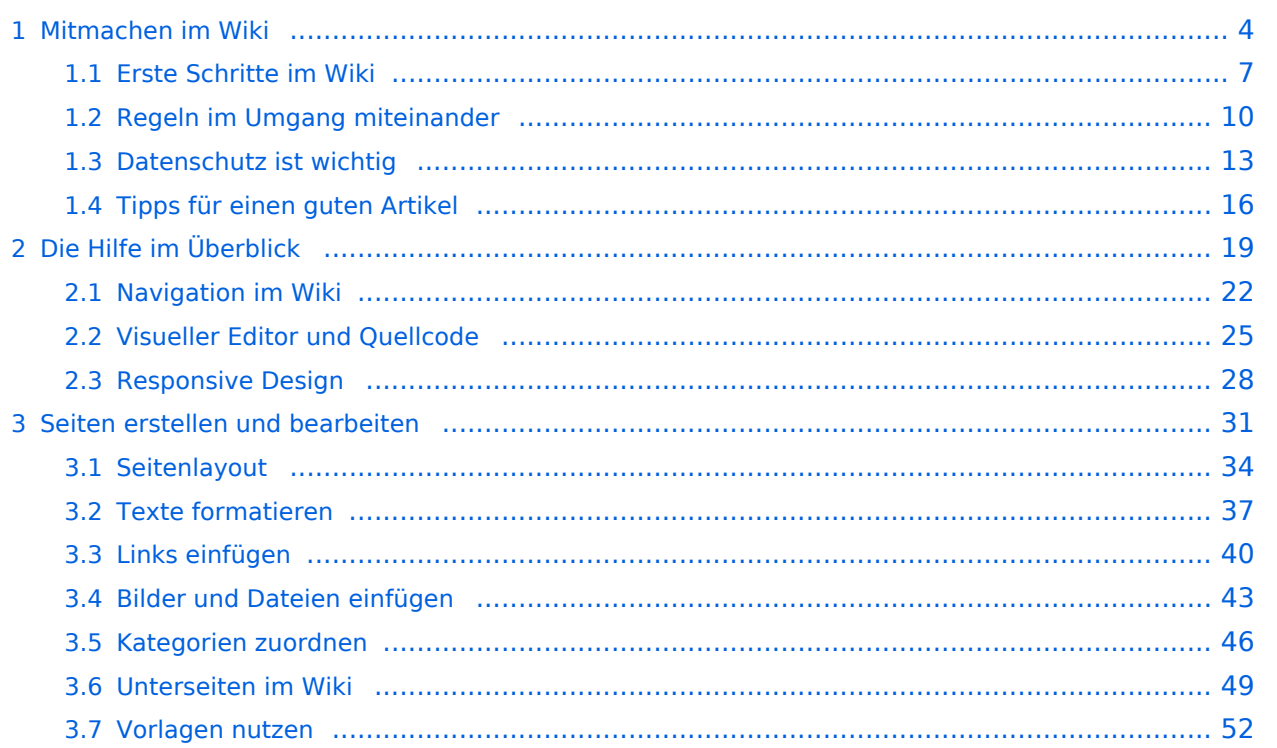

## <span id="page-3-0"></span>1 Mitmachen im Wiki

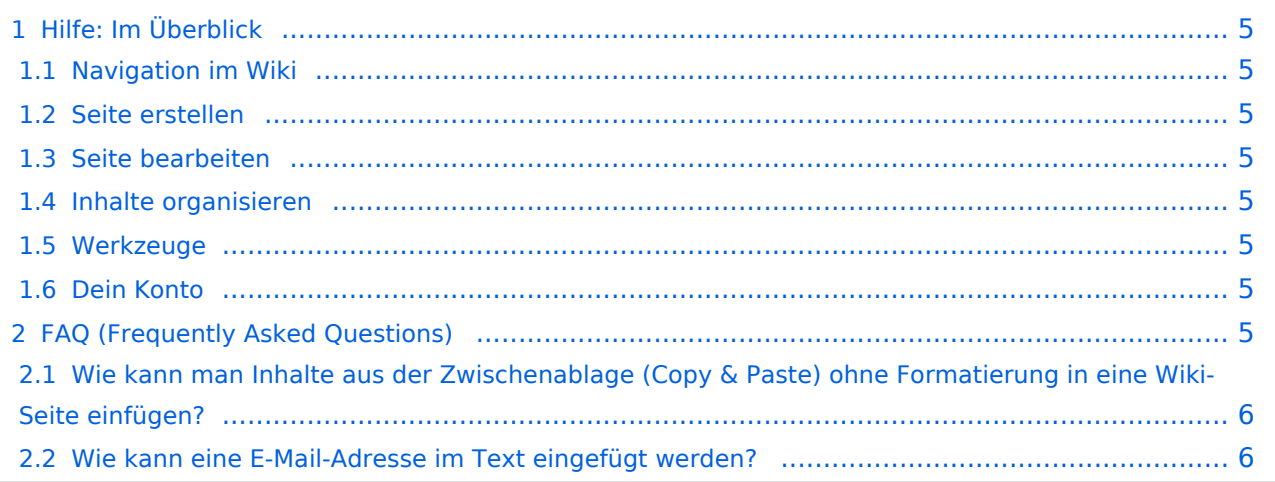

<span id="page-4-0"></span>Hier findest Du Informationen zum Arbeiten mit diesem Wiki.

### <span id="page-4-1"></span>**Navigation im Wiki**

[Navigation im Wiki](#page-21-0)

### <span id="page-4-2"></span>**Seite erstellen**

- [Neue Seite erstellen](#page-30-0)
- [Visueller Editor und Quellcode](#page-24-0)
- **•** [Responsive Design](#page-27-0)

### <span id="page-4-3"></span>**Seite bearbeiten**

- [Texte formatieren](#page-36-0)
- [Links einfügen](#page-39-0)
- **[Bilder und Dateien einfügen](#page-42-0)**

### <span id="page-4-4"></span>**Inhalte organisieren**

- [Kategorie zuordnen](#page-45-0)
- [Unterseiten im Wiki](#page-48-0)
- [Vorlage nutzen](#page-51-0)

#### <span id="page-4-5"></span>**Werkzeuge**

**Hinweis:** Dieser Bereich ist noch in Arbeit.

### <span id="page-4-6"></span>**Dein Konto**

**Hinweis:** Dieser Bereich ist noch in Arbeit.

### <span id="page-4-7"></span>FAQ (Frequently Asked Questions)

In den FAQs finden sich häufig gestellten Fragen mit einer kurzen Erklärung und ggf. einem weiterführenden Link.

<span id="page-5-0"></span>**Antwort**: Das Einfügen klappt mit der Tastenkombination **Strg + Umschalt + v**

Siehe auch [Texte formatieren](#page-36-0)

#### <span id="page-5-1"></span>**Wie kann eine E-Mail-Adresse im Text eingefügt werden?**

Antwort: In der Quellcode-Bearbeitung mit [[mailto:info@oevsv.at|Empfängername]]

# <span id="page-6-0"></span>1.1 Erste Schritte im Wiki

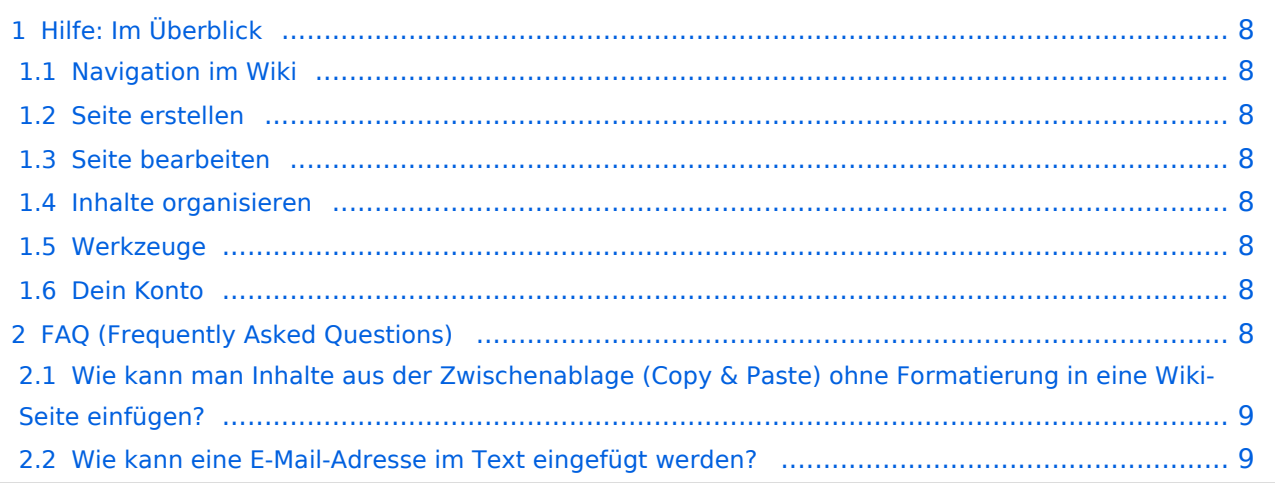

<span id="page-7-0"></span>Hier findest Du Informationen zum Arbeiten mit diesem Wiki.

### <span id="page-7-1"></span>**Navigation im Wiki**

[Navigation im Wiki](#page-21-0)

### <span id="page-7-2"></span>**Seite erstellen**

- [Neue Seite erstellen](#page-30-0)
- [Visueller Editor und Quellcode](#page-24-0)
- **•** [Responsive Design](#page-27-0)

### <span id="page-7-3"></span>**Seite bearbeiten**

- [Texte formatieren](#page-36-0)
- [Links einfügen](#page-39-0)
- **[Bilder und Dateien einfügen](#page-42-0)**

### <span id="page-7-4"></span>**Inhalte organisieren**

- [Kategorie zuordnen](#page-45-0)
- [Unterseiten im Wiki](#page-48-0)
- [Vorlage nutzen](#page-51-0)

#### <span id="page-7-5"></span>**Werkzeuge**

**Hinweis:** Dieser Bereich ist noch in Arbeit.

### <span id="page-7-6"></span>**Dein Konto**

**Hinweis:** Dieser Bereich ist noch in Arbeit.

### <span id="page-7-7"></span>FAQ (Frequently Asked Questions)

In den FAQs finden sich häufig gestellten Fragen mit einer kurzen Erklärung und ggf. einem weiterführenden Link.

<span id="page-8-0"></span>**Antwort**: Das Einfügen klappt mit der Tastenkombination **Strg + Umschalt + v**

Siehe auch [Texte formatieren](#page-36-0)

#### <span id="page-8-1"></span>**Wie kann eine E-Mail-Adresse im Text eingefügt werden?**

Antwort: In der Quellcode-Bearbeitung mit [[mailto:info@oevsv.at|Empfängername]]

# **BlueSpice4**

# <span id="page-9-0"></span>1.2 Regeln im Umgang miteinander

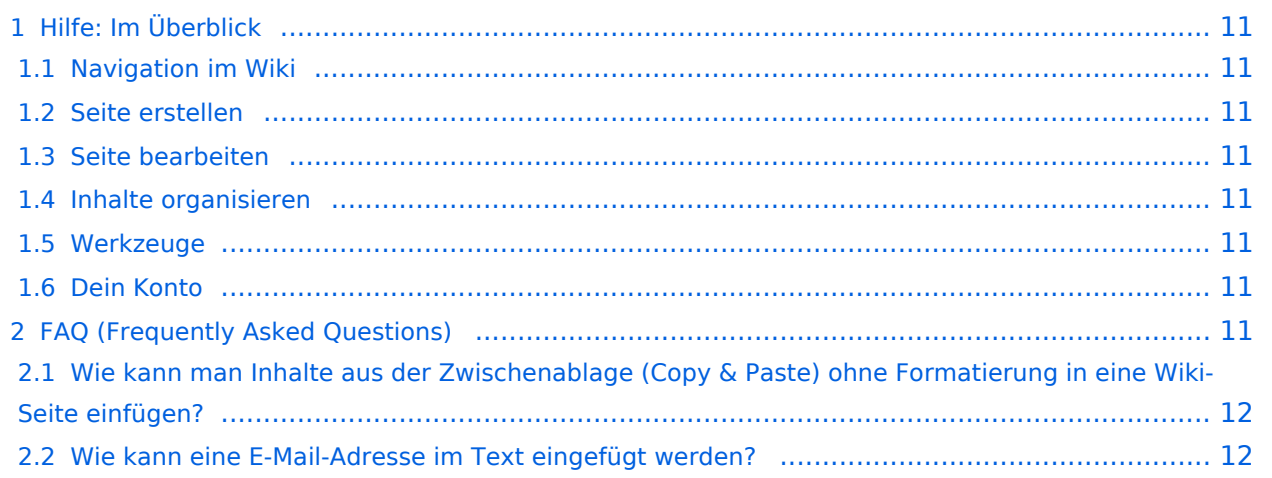

<span id="page-10-0"></span>Hier findest Du Informationen zum Arbeiten mit diesem Wiki.

### <span id="page-10-1"></span>**Navigation im Wiki**

[Navigation im Wiki](#page-21-0)

### <span id="page-10-2"></span>**Seite erstellen**

- [Neue Seite erstellen](#page-30-0)
- [Visueller Editor und Quellcode](#page-24-0)
- **•** [Responsive Design](#page-27-0)

### <span id="page-10-3"></span>**Seite bearbeiten**

- [Texte formatieren](#page-36-0)
- [Links einfügen](#page-39-0)
- **[Bilder und Dateien einfügen](#page-42-0)**

### <span id="page-10-4"></span>**Inhalte organisieren**

- [Kategorie zuordnen](#page-45-0)
- [Unterseiten im Wiki](#page-48-0)
- [Vorlage nutzen](#page-51-0)

#### <span id="page-10-5"></span>**Werkzeuge**

**Hinweis:** Dieser Bereich ist noch in Arbeit.

### <span id="page-10-6"></span>**Dein Konto**

**Hinweis:** Dieser Bereich ist noch in Arbeit.

### <span id="page-10-7"></span>FAQ (Frequently Asked Questions)

In den FAQs finden sich häufig gestellten Fragen mit einer kurzen Erklärung und ggf. einem weiterführenden Link.

<span id="page-11-0"></span>**Antwort**: Das Einfügen klappt mit der Tastenkombination **Strg + Umschalt + v**

Siehe auch [Texte formatieren](#page-36-0)

#### <span id="page-11-1"></span>**Wie kann eine E-Mail-Adresse im Text eingefügt werden?**

Antwort: In der Quellcode-Bearbeitung mit [[mailto:info@oevsv.at|Empfängername]]

# <span id="page-12-0"></span>1.3 Datenschutz ist wichtig

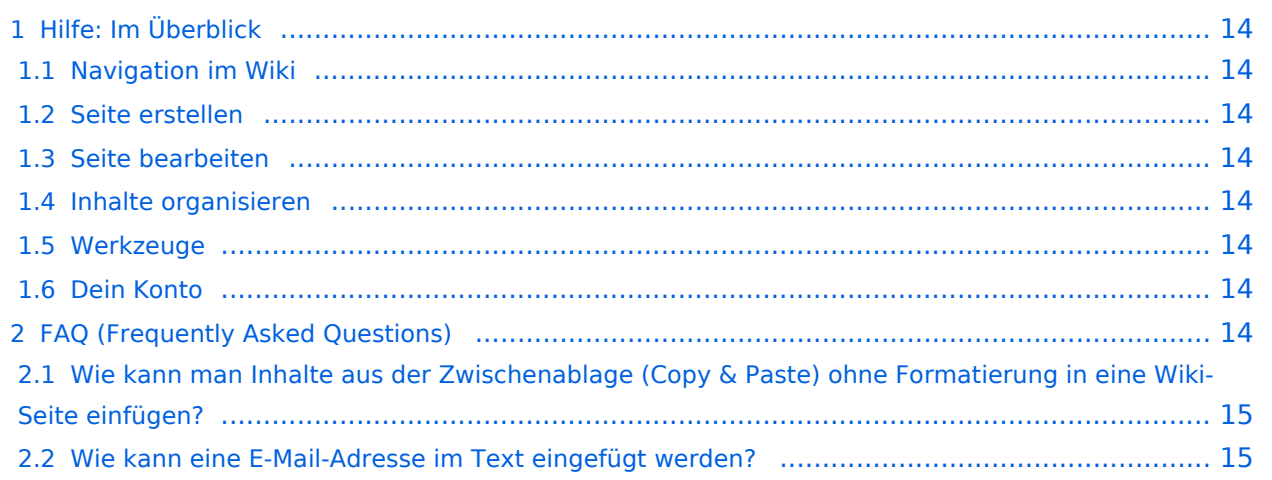

<span id="page-13-0"></span>Hier findest Du Informationen zum Arbeiten mit diesem Wiki.

### <span id="page-13-1"></span>**Navigation im Wiki**

[Navigation im Wiki](#page-21-0)

### <span id="page-13-2"></span>**Seite erstellen**

- [Neue Seite erstellen](#page-30-0)
- [Visueller Editor und Quellcode](#page-24-0)
- **•** [Responsive Design](#page-27-0)

### <span id="page-13-3"></span>**Seite bearbeiten**

- [Texte formatieren](#page-36-0)
- [Links einfügen](#page-39-0)
- **[Bilder und Dateien einfügen](#page-42-0)**

### <span id="page-13-4"></span>**Inhalte organisieren**

- [Kategorie zuordnen](#page-45-0)
- [Unterseiten im Wiki](#page-48-0)
- [Vorlage nutzen](#page-51-0)

#### <span id="page-13-5"></span>**Werkzeuge**

**Hinweis:** Dieser Bereich ist noch in Arbeit.

### <span id="page-13-6"></span>**Dein Konto**

**Hinweis:** Dieser Bereich ist noch in Arbeit.

### <span id="page-13-7"></span>FAQ (Frequently Asked Questions)

In den FAQs finden sich häufig gestellten Fragen mit einer kurzen Erklärung und ggf. einem weiterführenden Link.

<span id="page-14-0"></span>**Antwort**: Das Einfügen klappt mit der Tastenkombination **Strg + Umschalt + v**

Siehe auch [Texte formatieren](#page-36-0)

#### <span id="page-14-1"></span>**Wie kann eine E-Mail-Adresse im Text eingefügt werden?**

Antwort: In der Quellcode-Bearbeitung mit [[mailto:info@oevsv.at|Empfängername]]

# **BlueSpice4**

# <span id="page-15-0"></span>1.4 Tipps für einen guten Artikel

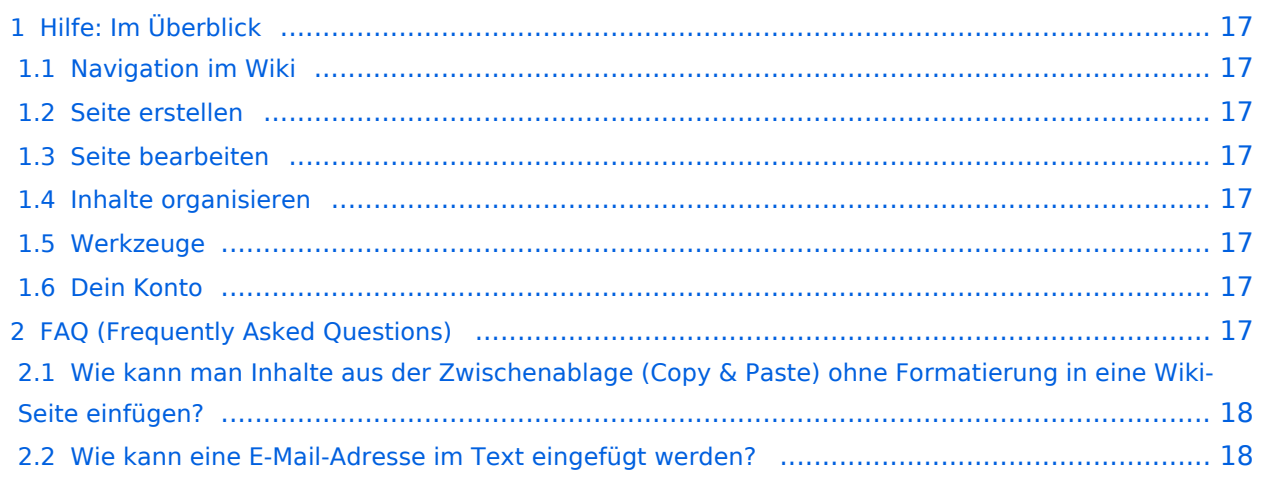

<span id="page-16-0"></span>Hier findest Du Informationen zum Arbeiten mit diesem Wiki.

### <span id="page-16-1"></span>**Navigation im Wiki**

[Navigation im Wiki](#page-21-0)

### <span id="page-16-2"></span>**Seite erstellen**

- [Neue Seite erstellen](#page-30-0)
- [Visueller Editor und Quellcode](#page-24-0)
- **•** [Responsive Design](#page-27-0)

### <span id="page-16-3"></span>**Seite bearbeiten**

- [Texte formatieren](#page-36-0)
- [Links einfügen](#page-39-0)
- **[Bilder und Dateien einfügen](#page-42-0)**

### <span id="page-16-4"></span>**Inhalte organisieren**

- [Kategorie zuordnen](#page-45-0)
- [Unterseiten im Wiki](#page-48-0)
- [Vorlage nutzen](#page-51-0)

#### <span id="page-16-5"></span>**Werkzeuge**

**Hinweis:** Dieser Bereich ist noch in Arbeit.

### <span id="page-16-6"></span>**Dein Konto**

**Hinweis:** Dieser Bereich ist noch in Arbeit.

### <span id="page-16-7"></span>FAQ (Frequently Asked Questions)

In den FAQs finden sich häufig gestellten Fragen mit einer kurzen Erklärung und ggf. einem weiterführenden Link.

<span id="page-17-0"></span>**Antwort**: Das Einfügen klappt mit der Tastenkombination **Strg + Umschalt + v**

Siehe auch [Texte formatieren](#page-36-0)

#### <span id="page-17-1"></span>**Wie kann eine E-Mail-Adresse im Text eingefügt werden?**

Antwort: In der Quellcode-Bearbeitung mit [[mailto:info@oevsv.at|Empfängername]]

# <span id="page-18-0"></span>2 Die Hilfe im Überblick

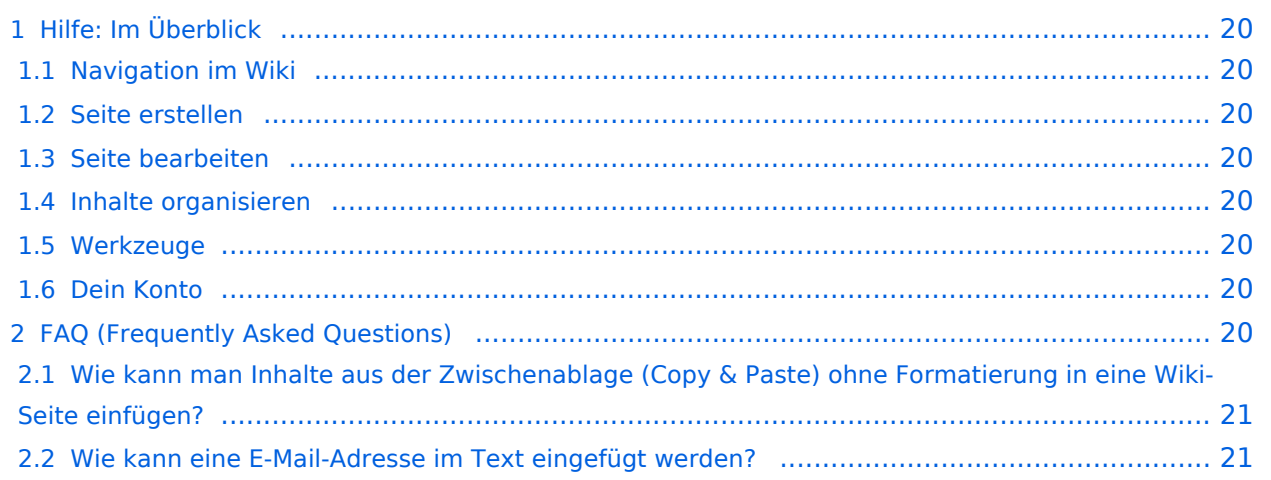

<span id="page-19-0"></span>Hier findest Du Informationen zum Arbeiten mit diesem Wiki.

### <span id="page-19-1"></span>**Navigation im Wiki**

[Navigation im Wiki](#page-21-0)

### <span id="page-19-2"></span>**Seite erstellen**

- [Neue Seite erstellen](#page-30-0)
- [Visueller Editor und Quellcode](#page-24-0)
- **•** [Responsive Design](#page-27-0)

### <span id="page-19-3"></span>**Seite bearbeiten**

- [Texte formatieren](#page-36-0)
- [Links einfügen](#page-39-0)
- **[Bilder und Dateien einfügen](#page-42-0)**

### <span id="page-19-4"></span>**Inhalte organisieren**

- [Kategorie zuordnen](#page-45-0)
- [Unterseiten im Wiki](#page-48-0)
- [Vorlage nutzen](#page-51-0)

#### <span id="page-19-5"></span>**Werkzeuge**

**Hinweis:** Dieser Bereich ist noch in Arbeit.

### <span id="page-19-6"></span>**Dein Konto**

**Hinweis:** Dieser Bereich ist noch in Arbeit.

### <span id="page-19-7"></span>FAQ (Frequently Asked Questions)

In den FAQs finden sich häufig gestellten Fragen mit einer kurzen Erklärung und ggf. einem weiterführenden Link.

<span id="page-20-0"></span>**Antwort**: Das Einfügen klappt mit der Tastenkombination **Strg + Umschalt + v**

Siehe auch [Texte formatieren](#page-36-0)

#### <span id="page-20-1"></span>**Wie kann eine E-Mail-Adresse im Text eingefügt werden?**

Antwort: In der Quellcode-Bearbeitung mit [[mailto:info@oevsv.at|Empfängername]]

# <span id="page-21-0"></span>2.1 Navigation im Wiki

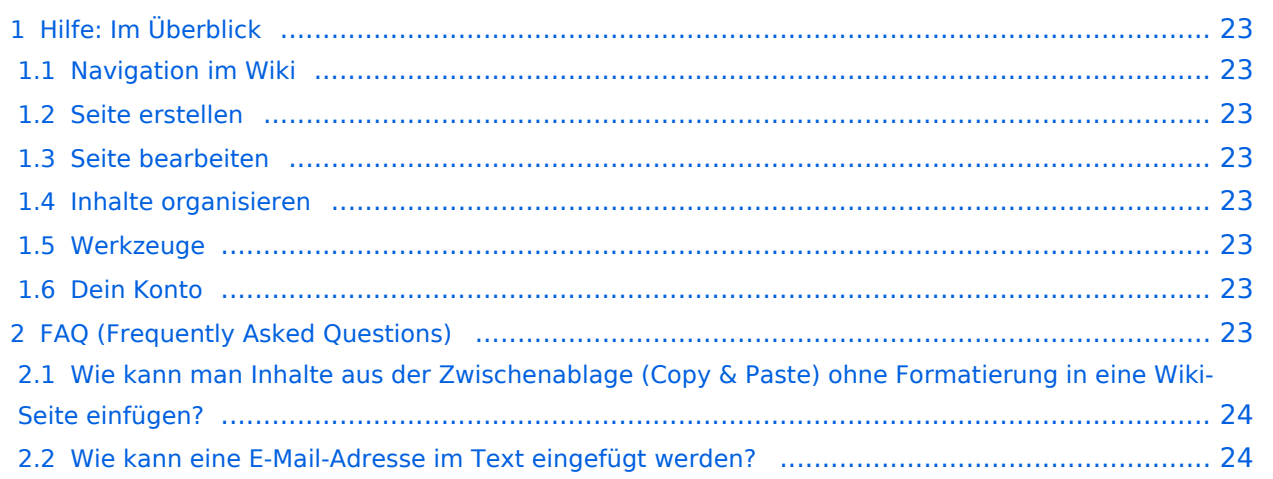

<span id="page-22-0"></span>Hier findest Du Informationen zum Arbeiten mit diesem Wiki.

### <span id="page-22-1"></span>**Navigation im Wiki**

[Navigation im Wiki](#page-21-0)

### <span id="page-22-2"></span>**Seite erstellen**

- [Neue Seite erstellen](#page-30-0)
- [Visueller Editor und Quellcode](#page-24-0)
- **•** [Responsive Design](#page-27-0)

### <span id="page-22-3"></span>**Seite bearbeiten**

- [Texte formatieren](#page-36-0)
- [Links einfügen](#page-39-0)
- **[Bilder und Dateien einfügen](#page-42-0)**

### <span id="page-22-4"></span>**Inhalte organisieren**

- [Kategorie zuordnen](#page-45-0)
- [Unterseiten im Wiki](#page-48-0)
- [Vorlage nutzen](#page-51-0)

#### <span id="page-22-5"></span>**Werkzeuge**

**Hinweis:** Dieser Bereich ist noch in Arbeit.

### <span id="page-22-6"></span>**Dein Konto**

**Hinweis:** Dieser Bereich ist noch in Arbeit.

### <span id="page-22-7"></span>FAQ (Frequently Asked Questions)

In den FAQs finden sich häufig gestellten Fragen mit einer kurzen Erklärung und ggf. einem weiterführenden Link.

<span id="page-23-0"></span>**Antwort**: Das Einfügen klappt mit der Tastenkombination **Strg + Umschalt + v**

Siehe auch [Texte formatieren](#page-36-0)

#### <span id="page-23-1"></span>**Wie kann eine E-Mail-Adresse im Text eingefügt werden?**

Antwort: In der Quellcode-Bearbeitung mit [[mailto:info@oevsv.at|Empfängername]]

## <span id="page-24-0"></span>2.2 Visueller Editor und Quellcode

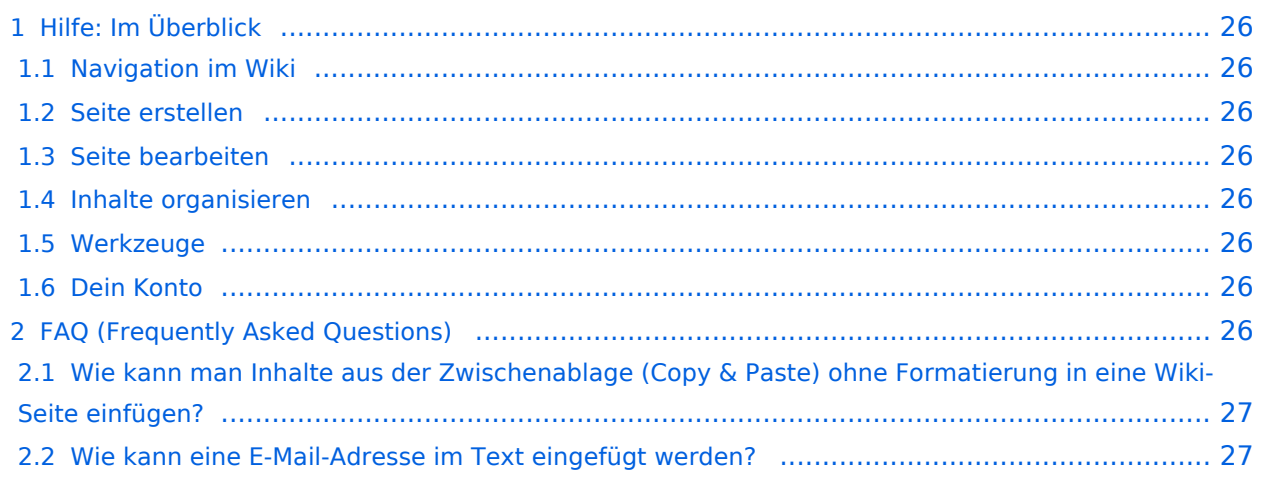

<span id="page-25-0"></span>Hier findest Du Informationen zum Arbeiten mit diesem Wiki.

### <span id="page-25-1"></span>**Navigation im Wiki**

[Navigation im Wiki](#page-21-0)

### <span id="page-25-2"></span>**Seite erstellen**

- [Neue Seite erstellen](#page-30-0)
- [Visueller Editor und Quellcode](#page-24-0)
- **•** [Responsive Design](#page-27-0)

### <span id="page-25-3"></span>**Seite bearbeiten**

- [Texte formatieren](#page-36-0)
- [Links einfügen](#page-39-0)
- **[Bilder und Dateien einfügen](#page-42-0)**

### <span id="page-25-4"></span>**Inhalte organisieren**

- [Kategorie zuordnen](#page-45-0)
- [Unterseiten im Wiki](#page-48-0)
- [Vorlage nutzen](#page-51-0)

#### <span id="page-25-5"></span>**Werkzeuge**

**Hinweis:** Dieser Bereich ist noch in Arbeit.

### <span id="page-25-6"></span>**Dein Konto**

**Hinweis:** Dieser Bereich ist noch in Arbeit.

### <span id="page-25-7"></span>FAQ (Frequently Asked Questions)

In den FAQs finden sich häufig gestellten Fragen mit einer kurzen Erklärung und ggf. einem weiterführenden Link.

<span id="page-26-0"></span>**Antwort**: Das Einfügen klappt mit der Tastenkombination **Strg + Umschalt + v**

Siehe auch [Texte formatieren](#page-36-0)

#### <span id="page-26-1"></span>**Wie kann eine E-Mail-Adresse im Text eingefügt werden?**

Antwort: In der Quellcode-Bearbeitung mit [[mailto:info@oevsv.at|Empfängername]]

# <span id="page-27-0"></span>2.3 Responsive Design

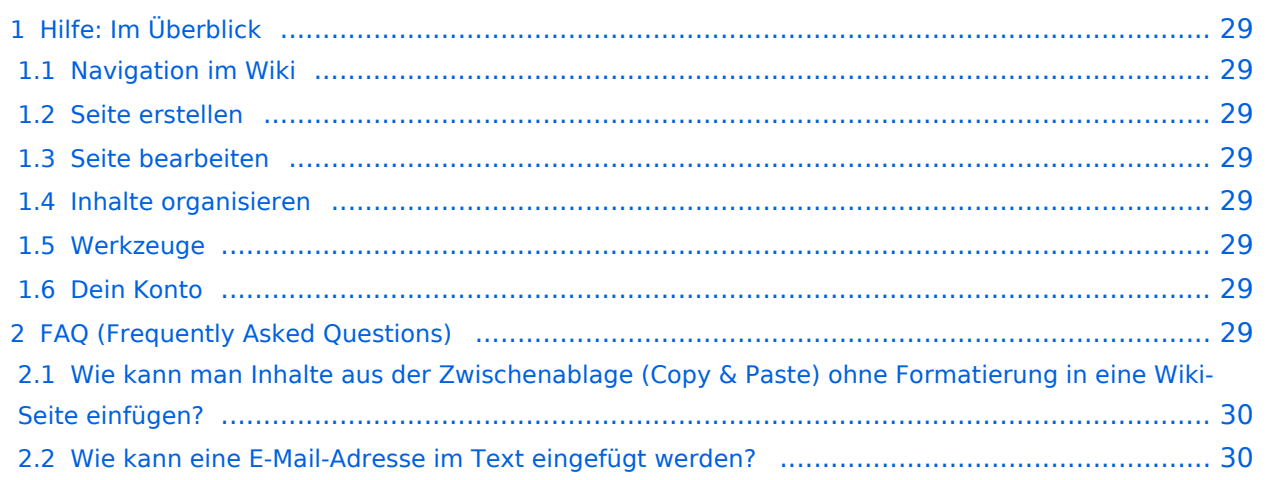

<span id="page-28-0"></span>Hier findest Du Informationen zum Arbeiten mit diesem Wiki.

### <span id="page-28-1"></span>**Navigation im Wiki**

[Navigation im Wiki](#page-21-0)

### <span id="page-28-2"></span>**Seite erstellen**

- [Neue Seite erstellen](#page-30-0)
- [Visueller Editor und Quellcode](#page-24-0)
- **•** [Responsive Design](#page-27-0)

### <span id="page-28-3"></span>**Seite bearbeiten**

- [Texte formatieren](#page-36-0)
- [Links einfügen](#page-39-0)
- **[Bilder und Dateien einfügen](#page-42-0)**

### <span id="page-28-4"></span>**Inhalte organisieren**

- [Kategorie zuordnen](#page-45-0)
- [Unterseiten im Wiki](#page-48-0)
- [Vorlage nutzen](#page-51-0)

#### <span id="page-28-5"></span>**Werkzeuge**

**Hinweis:** Dieser Bereich ist noch in Arbeit.

### <span id="page-28-6"></span>**Dein Konto**

**Hinweis:** Dieser Bereich ist noch in Arbeit.

### <span id="page-28-7"></span>FAQ (Frequently Asked Questions)

In den FAQs finden sich häufig gestellten Fragen mit einer kurzen Erklärung und ggf. einem weiterführenden Link.

<span id="page-29-0"></span>**Antwort**: Das Einfügen klappt mit der Tastenkombination **Strg + Umschalt + v**

Siehe auch [Texte formatieren](#page-36-0)

#### <span id="page-29-1"></span>**Wie kann eine E-Mail-Adresse im Text eingefügt werden?**

Antwort: In der Quellcode-Bearbeitung mit [[mailto:info@oevsv.at|Empfängername]]

# **BlueSpice4**

## <span id="page-30-0"></span>3 Seiten erstellen und bearbeiten

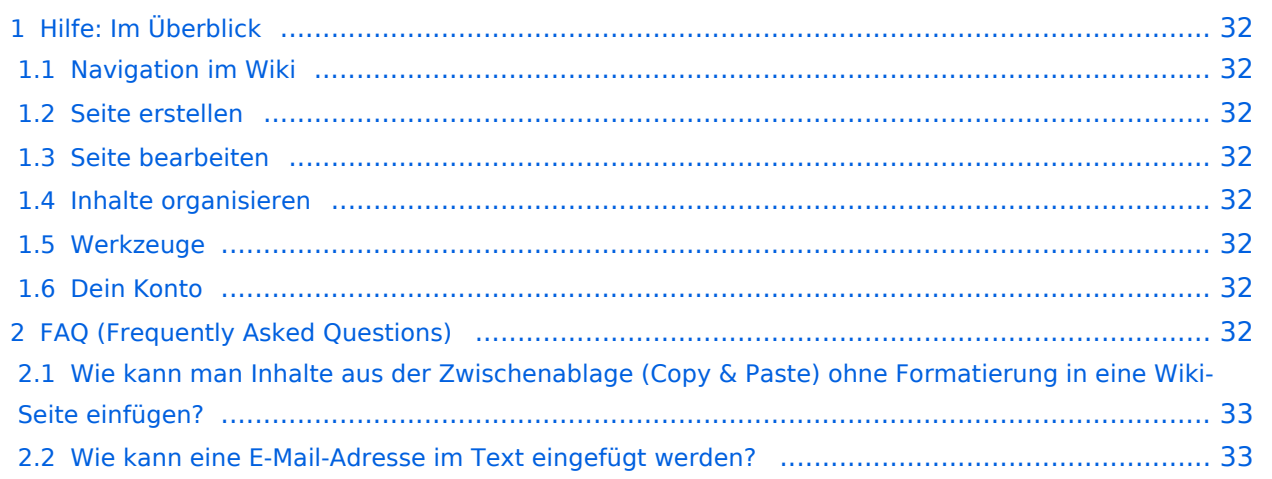

<span id="page-31-0"></span>Hier findest Du Informationen zum Arbeiten mit diesem Wiki.

### <span id="page-31-1"></span>**Navigation im Wiki**

[Navigation im Wiki](#page-21-0)

### <span id="page-31-2"></span>**Seite erstellen**

- [Neue Seite erstellen](#page-30-0)
- [Visueller Editor und Quellcode](#page-24-0)
- **•** [Responsive Design](#page-27-0)

### <span id="page-31-3"></span>**Seite bearbeiten**

- [Texte formatieren](#page-36-0)
- [Links einfügen](#page-39-0)
- **[Bilder und Dateien einfügen](#page-42-0)**

### <span id="page-31-4"></span>**Inhalte organisieren**

- [Kategorie zuordnen](#page-45-0)
- [Unterseiten im Wiki](#page-48-0)
- [Vorlage nutzen](#page-51-0)

#### <span id="page-31-5"></span>**Werkzeuge**

**Hinweis:** Dieser Bereich ist noch in Arbeit.

### <span id="page-31-6"></span>**Dein Konto**

**Hinweis:** Dieser Bereich ist noch in Arbeit.

### <span id="page-31-7"></span>FAQ (Frequently Asked Questions)

In den FAQs finden sich häufig gestellten Fragen mit einer kurzen Erklärung und ggf. einem weiterführenden Link.

<span id="page-32-0"></span>**Antwort**: Das Einfügen klappt mit der Tastenkombination **Strg + Umschalt + v**

Siehe auch [Texte formatieren](#page-36-0)

#### <span id="page-32-1"></span>**Wie kann eine E-Mail-Adresse im Text eingefügt werden?**

Antwort: In der Quellcode-Bearbeitung mit [[mailto:info@oevsv.at|Empfängername]]

# <span id="page-33-0"></span>3.1 Seitenlayout

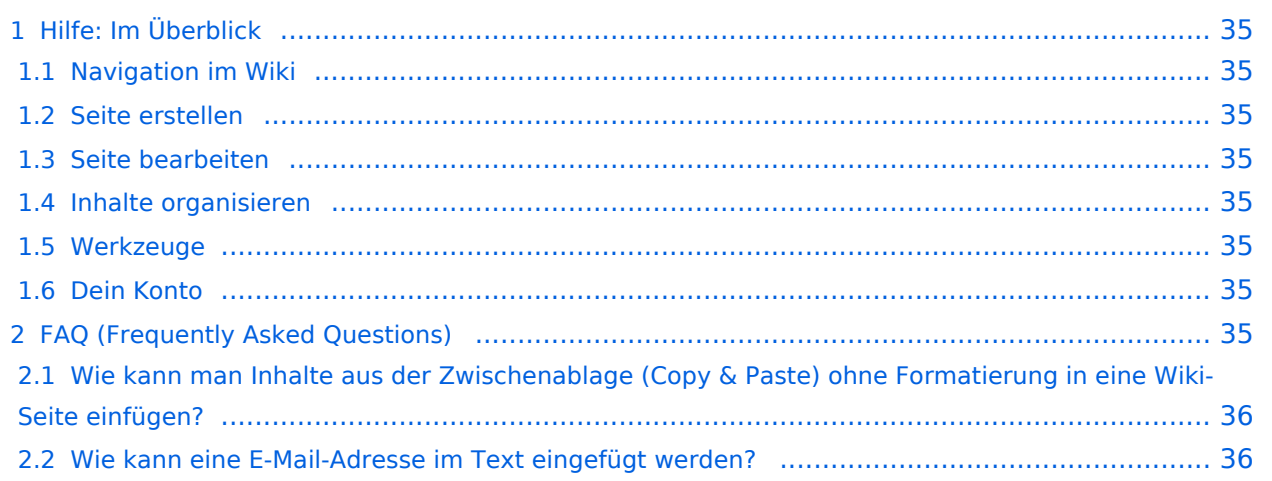

<span id="page-34-0"></span>Hier findest Du Informationen zum Arbeiten mit diesem Wiki.

### <span id="page-34-1"></span>**Navigation im Wiki**

[Navigation im Wiki](#page-21-0)

### <span id="page-34-2"></span>**Seite erstellen**

- [Neue Seite erstellen](#page-30-0)
- [Visueller Editor und Quellcode](#page-24-0)
- **•** [Responsive Design](#page-27-0)

### <span id="page-34-3"></span>**Seite bearbeiten**

- [Texte formatieren](#page-36-0)
- [Links einfügen](#page-39-0)
- **[Bilder und Dateien einfügen](#page-42-0)**

### <span id="page-34-4"></span>**Inhalte organisieren**

- [Kategorie zuordnen](#page-45-0)
- [Unterseiten im Wiki](#page-48-0)
- [Vorlage nutzen](#page-51-0)

#### <span id="page-34-5"></span>**Werkzeuge**

**Hinweis:** Dieser Bereich ist noch in Arbeit.

### <span id="page-34-6"></span>**Dein Konto**

**Hinweis:** Dieser Bereich ist noch in Arbeit.

### <span id="page-34-7"></span>FAQ (Frequently Asked Questions)

In den FAQs finden sich häufig gestellten Fragen mit einer kurzen Erklärung und ggf. einem weiterführenden Link.

<span id="page-35-0"></span>**Antwort**: Das Einfügen klappt mit der Tastenkombination **Strg + Umschalt + v**

Siehe auch [Texte formatieren](#page-36-0)

#### <span id="page-35-1"></span>**Wie kann eine E-Mail-Adresse im Text eingefügt werden?**

Antwort: In der Quellcode-Bearbeitung mit [[mailto:info@oevsv.at|Empfängername]]

# <span id="page-36-0"></span>**3.2 Texte formatieren**

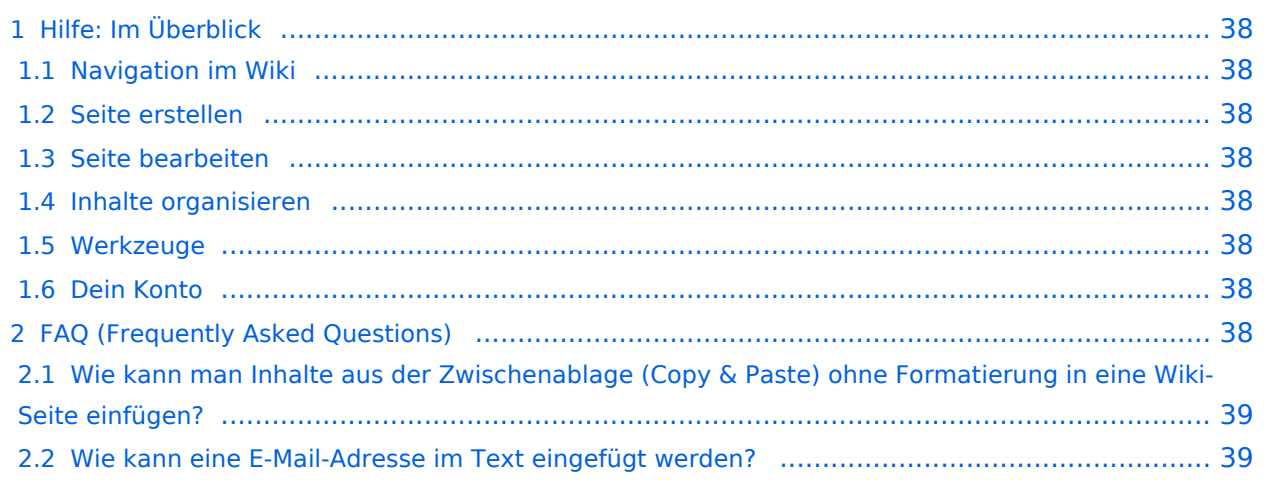

<span id="page-37-0"></span>Hier findest Du Informationen zum Arbeiten mit diesem Wiki.

### <span id="page-37-1"></span>**Navigation im Wiki**

[Navigation im Wiki](#page-21-0)

### <span id="page-37-2"></span>**Seite erstellen**

- [Neue Seite erstellen](#page-30-0)
- [Visueller Editor und Quellcode](#page-24-0)
- **•** [Responsive Design](#page-27-0)

### <span id="page-37-3"></span>**Seite bearbeiten**

- [Texte formatieren](#page-36-0)
- [Links einfügen](#page-39-0)
- **[Bilder und Dateien einfügen](#page-42-0)**

### <span id="page-37-4"></span>**Inhalte organisieren**

- [Kategorie zuordnen](#page-45-0)
- [Unterseiten im Wiki](#page-48-0)
- [Vorlage nutzen](#page-51-0)

#### <span id="page-37-5"></span>**Werkzeuge**

**Hinweis:** Dieser Bereich ist noch in Arbeit.

### <span id="page-37-6"></span>**Dein Konto**

**Hinweis:** Dieser Bereich ist noch in Arbeit.

### <span id="page-37-7"></span>FAQ (Frequently Asked Questions)

In den FAQs finden sich häufig gestellten Fragen mit einer kurzen Erklärung und ggf. einem weiterführenden Link.

<span id="page-38-0"></span>**Antwort**: Das Einfügen klappt mit der Tastenkombination **Strg + Umschalt + v**

Siehe auch [Texte formatieren](#page-36-0)

#### <span id="page-38-1"></span>**Wie kann eine E-Mail-Adresse im Text eingefügt werden?**

Antwort: In der Quellcode-Bearbeitung mit [[mailto:info@oevsv.at|Empfängername]]

# <span id="page-39-0"></span>3.3 Links einfügen

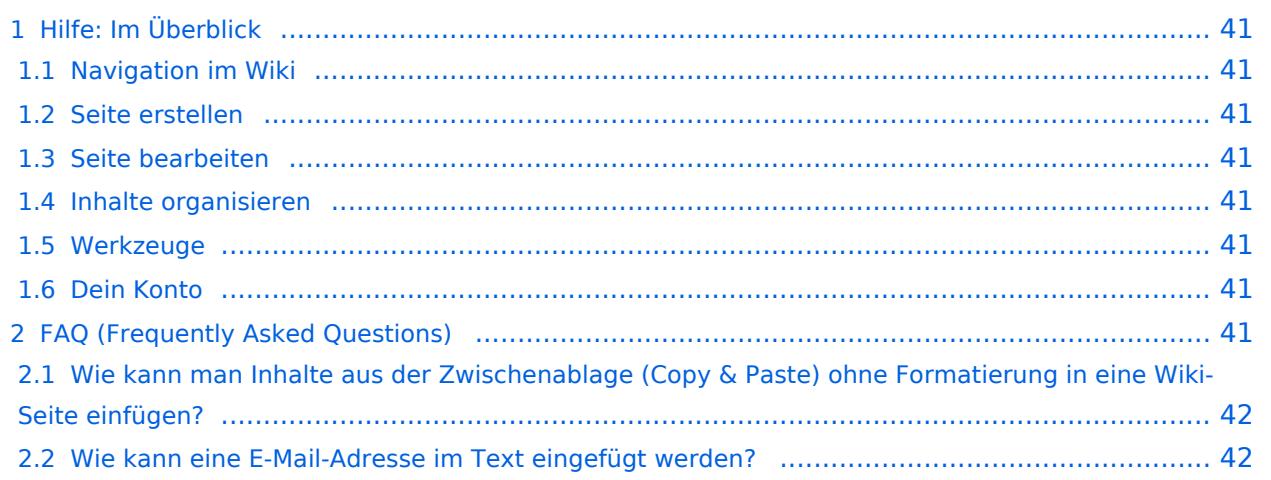

<span id="page-40-0"></span>Hier findest Du Informationen zum Arbeiten mit diesem Wiki.

### <span id="page-40-1"></span>**Navigation im Wiki**

[Navigation im Wiki](#page-21-0)

### <span id="page-40-2"></span>**Seite erstellen**

- [Neue Seite erstellen](#page-30-0)
- [Visueller Editor und Quellcode](#page-24-0)
- **•** [Responsive Design](#page-27-0)

### <span id="page-40-3"></span>**Seite bearbeiten**

- [Texte formatieren](#page-36-0)
- [Links einfügen](#page-39-0)
- **[Bilder und Dateien einfügen](#page-42-0)**

### <span id="page-40-4"></span>**Inhalte organisieren**

- [Kategorie zuordnen](#page-45-0)
- [Unterseiten im Wiki](#page-48-0)
- [Vorlage nutzen](#page-51-0)

#### <span id="page-40-5"></span>**Werkzeuge**

**Hinweis:** Dieser Bereich ist noch in Arbeit.

### <span id="page-40-6"></span>**Dein Konto**

**Hinweis:** Dieser Bereich ist noch in Arbeit.

### <span id="page-40-7"></span>FAQ (Frequently Asked Questions)

In den FAQs finden sich häufig gestellten Fragen mit einer kurzen Erklärung und ggf. einem weiterführenden Link.

<span id="page-41-0"></span>**Antwort**: Das Einfügen klappt mit der Tastenkombination **Strg + Umschalt + v**

Siehe auch [Texte formatieren](#page-36-0)

#### <span id="page-41-1"></span>**Wie kann eine E-Mail-Adresse im Text eingefügt werden?**

Antwort: In der Quellcode-Bearbeitung mit [[mailto:info@oevsv.at|Empfängername]]

# **BlueSpice4**

# <span id="page-42-0"></span>3.4 Bilder und Dateien einfügen

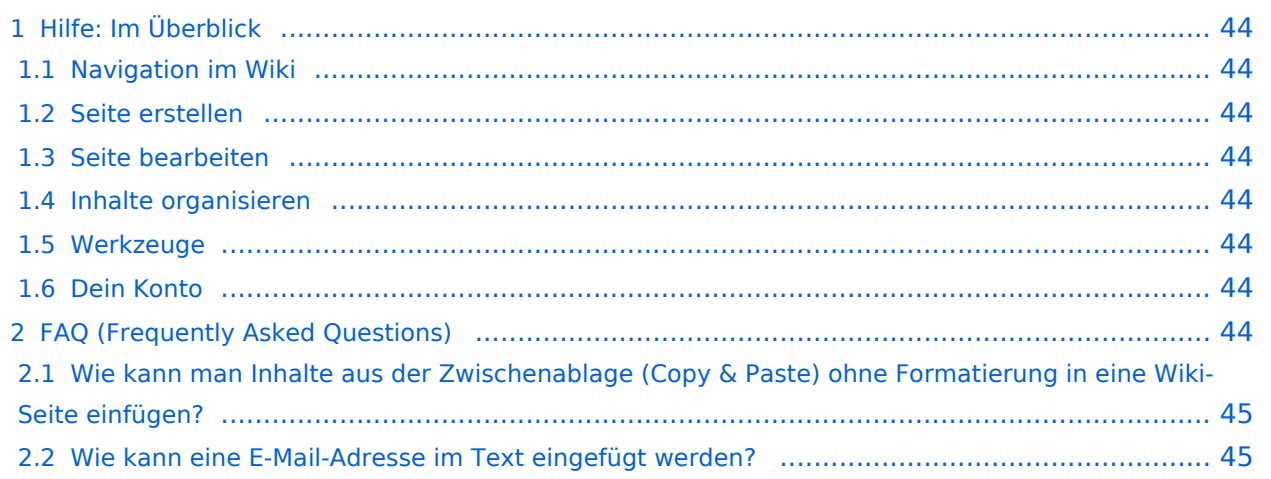

<span id="page-43-0"></span>Hier findest Du Informationen zum Arbeiten mit diesem Wiki.

### <span id="page-43-1"></span>**Navigation im Wiki**

[Navigation im Wiki](#page-21-0)

### <span id="page-43-2"></span>**Seite erstellen**

- [Neue Seite erstellen](#page-30-0)
- [Visueller Editor und Quellcode](#page-24-0)
- **•** [Responsive Design](#page-27-0)

### <span id="page-43-3"></span>**Seite bearbeiten**

- [Texte formatieren](#page-36-0)
- [Links einfügen](#page-39-0)
- **[Bilder und Dateien einfügen](#page-42-0)**

### <span id="page-43-4"></span>**Inhalte organisieren**

- [Kategorie zuordnen](#page-45-0)
- [Unterseiten im Wiki](#page-48-0)
- [Vorlage nutzen](#page-51-0)

#### <span id="page-43-5"></span>**Werkzeuge**

**Hinweis:** Dieser Bereich ist noch in Arbeit.

### <span id="page-43-6"></span>**Dein Konto**

**Hinweis:** Dieser Bereich ist noch in Arbeit.

### <span id="page-43-7"></span>FAQ (Frequently Asked Questions)

In den FAQs finden sich häufig gestellten Fragen mit einer kurzen Erklärung und ggf. einem weiterführenden Link.

<span id="page-44-0"></span>**Antwort**: Das Einfügen klappt mit der Tastenkombination **Strg + Umschalt + v**

Siehe auch [Texte formatieren](#page-36-0)

#### <span id="page-44-1"></span>**Wie kann eine E-Mail-Adresse im Text eingefügt werden?**

Antwort: In der Quellcode-Bearbeitung mit [[mailto:info@oevsv.at|Empfängername]]

# <span id="page-45-0"></span>3.5 Kategorien zuordnen

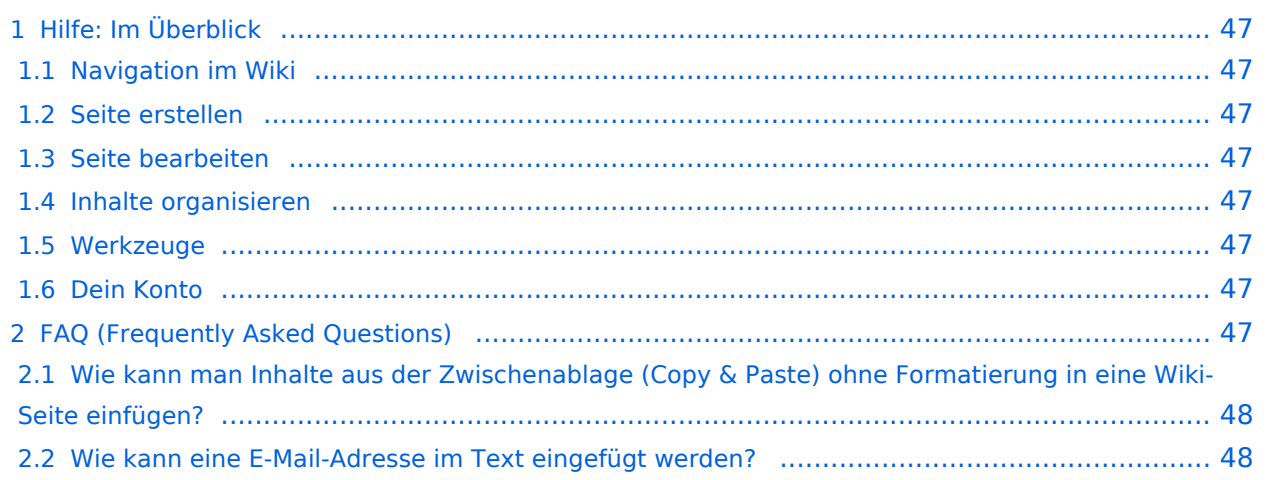

<span id="page-46-0"></span>Hier findest Du Informationen zum Arbeiten mit diesem Wiki.

### <span id="page-46-1"></span>**Navigation im Wiki**

[Navigation im Wiki](#page-21-0)

### <span id="page-46-2"></span>**Seite erstellen**

- [Neue Seite erstellen](#page-30-0)
- [Visueller Editor und Quellcode](#page-24-0)
- **•** [Responsive Design](#page-27-0)

### <span id="page-46-3"></span>**Seite bearbeiten**

- [Texte formatieren](#page-36-0)
- [Links einfügen](#page-39-0)
- **[Bilder und Dateien einfügen](#page-42-0)**

### <span id="page-46-4"></span>**Inhalte organisieren**

- [Kategorie zuordnen](#page-45-0)
- [Unterseiten im Wiki](#page-48-0)
- [Vorlage nutzen](#page-51-0)

#### <span id="page-46-5"></span>**Werkzeuge**

**Hinweis:** Dieser Bereich ist noch in Arbeit.

### <span id="page-46-6"></span>**Dein Konto**

**Hinweis:** Dieser Bereich ist noch in Arbeit.

### <span id="page-46-7"></span>FAQ (Frequently Asked Questions)

In den FAQs finden sich häufig gestellten Fragen mit einer kurzen Erklärung und ggf. einem weiterführenden Link.

<span id="page-47-0"></span>**Antwort**: Das Einfügen klappt mit der Tastenkombination **Strg + Umschalt + v**

Siehe auch [Texte formatieren](#page-36-0)

#### <span id="page-47-1"></span>**Wie kann eine E-Mail-Adresse im Text eingefügt werden?**

Antwort: In der Quellcode-Bearbeitung mit [[mailto:info@oevsv.at|Empfängername]]

# <span id="page-48-0"></span>3.6 Unterseiten im Wiki

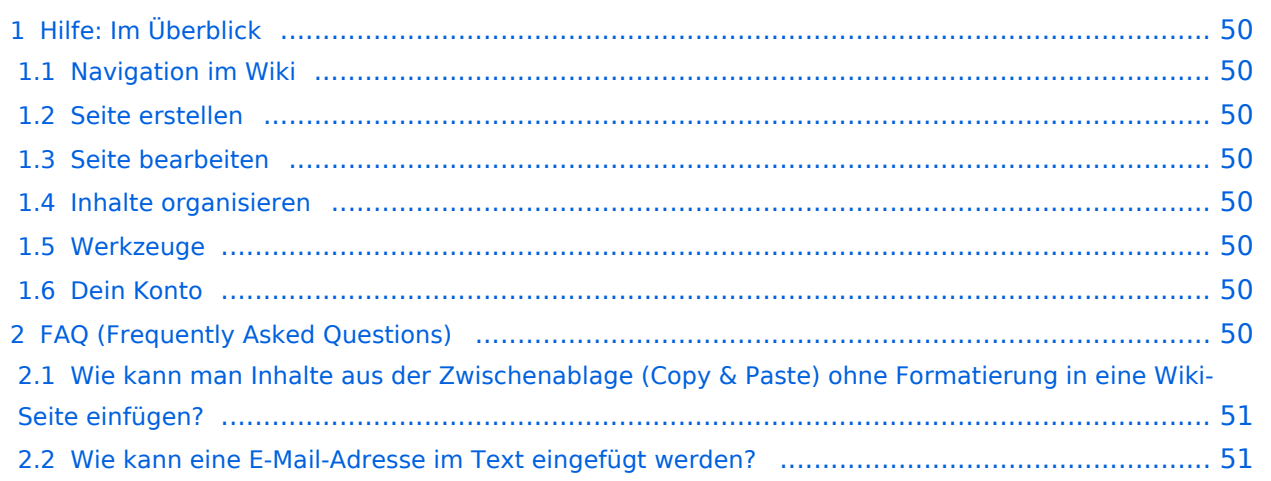

<span id="page-49-0"></span>Hier findest Du Informationen zum Arbeiten mit diesem Wiki.

### <span id="page-49-1"></span>**Navigation im Wiki**

[Navigation im Wiki](#page-21-0)

### <span id="page-49-2"></span>**Seite erstellen**

- [Neue Seite erstellen](#page-30-0)
- [Visueller Editor und Quellcode](#page-24-0)
- **•** [Responsive Design](#page-27-0)

### <span id="page-49-3"></span>**Seite bearbeiten**

- [Texte formatieren](#page-36-0)
- [Links einfügen](#page-39-0)
- **[Bilder und Dateien einfügen](#page-42-0)**

### <span id="page-49-4"></span>**Inhalte organisieren**

- [Kategorie zuordnen](#page-45-0)
- [Unterseiten im Wiki](#page-48-0)
- [Vorlage nutzen](#page-51-0)

#### <span id="page-49-5"></span>**Werkzeuge**

**Hinweis:** Dieser Bereich ist noch in Arbeit.

### <span id="page-49-6"></span>**Dein Konto**

**Hinweis:** Dieser Bereich ist noch in Arbeit.

### <span id="page-49-7"></span>FAQ (Frequently Asked Questions)

In den FAQs finden sich häufig gestellten Fragen mit einer kurzen Erklärung und ggf. einem weiterführenden Link.

<span id="page-50-0"></span>**Antwort**: Das Einfügen klappt mit der Tastenkombination **Strg + Umschalt + v**

Siehe auch [Texte formatieren](#page-36-0)

#### <span id="page-50-1"></span>**Wie kann eine E-Mail-Adresse im Text eingefügt werden?**

Antwort: In der Quellcode-Bearbeitung mit [[mailto:info@oevsv.at|Empfängername]]

# <span id="page-51-0"></span>3.7 Vorlagen nutzen

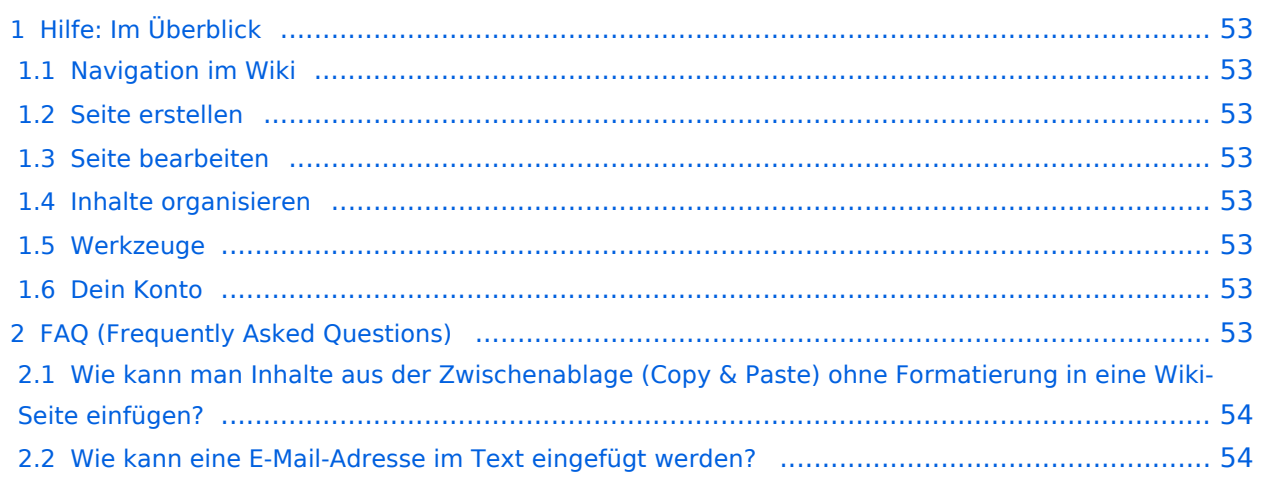

<span id="page-52-0"></span>Hier findest Du Informationen zum Arbeiten mit diesem Wiki.

### <span id="page-52-1"></span>**Navigation im Wiki**

[Navigation im Wiki](#page-21-0)

### <span id="page-52-2"></span>**Seite erstellen**

- [Neue Seite erstellen](#page-30-0)
- [Visueller Editor und Quellcode](#page-24-0)
- **•** [Responsive Design](#page-27-0)

### <span id="page-52-3"></span>**Seite bearbeiten**

- [Texte formatieren](#page-36-0)
- [Links einfügen](#page-39-0)
- **[Bilder und Dateien einfügen](#page-42-0)**

### <span id="page-52-4"></span>**Inhalte organisieren**

- [Kategorie zuordnen](#page-45-0)
- [Unterseiten im Wiki](#page-48-0)
- [Vorlage nutzen](#page-51-0)

#### <span id="page-52-5"></span>**Werkzeuge**

**Hinweis:** Dieser Bereich ist noch in Arbeit.

### <span id="page-52-6"></span>**Dein Konto**

**Hinweis:** Dieser Bereich ist noch in Arbeit.

### <span id="page-52-7"></span>FAQ (Frequently Asked Questions)

In den FAQs finden sich häufig gestellten Fragen mit einer kurzen Erklärung und ggf. einem weiterführenden Link.

<span id="page-53-0"></span>**Antwort**: Das Einfügen klappt mit der Tastenkombination **Strg + Umschalt + v**

Siehe auch [Texte formatieren](#page-36-0)

#### <span id="page-53-1"></span>**Wie kann eine E-Mail-Adresse im Text eingefügt werden?**

Antwort: In der Quellcode-Bearbeitung mit [[mailto:info@oevsv.at|Empfängername]]